## **WYSIWYG Content Editor**

(i) Check browser version...

For the best user experience with the WYSIWYG editor, ensure your browser is updated to the latest version.

Seeing errors when the Editor is loading?
Please purge your browser's cache of older files and images for this editor.
These instructions are for Chrome but all browsers have similar settings.

1. On your browser, navigate to **Settings** New tab Ctrl+T New window Ctrl+N New incognito window Ctrl+Shift+N History Downloads Ctrl+J Bookmarks 100% Zoom Print... Ctrl+P Cast... Find... Ctrl+F More tools Сору Cut Paste Edit Settings Help Exit

2. Select Private and security.

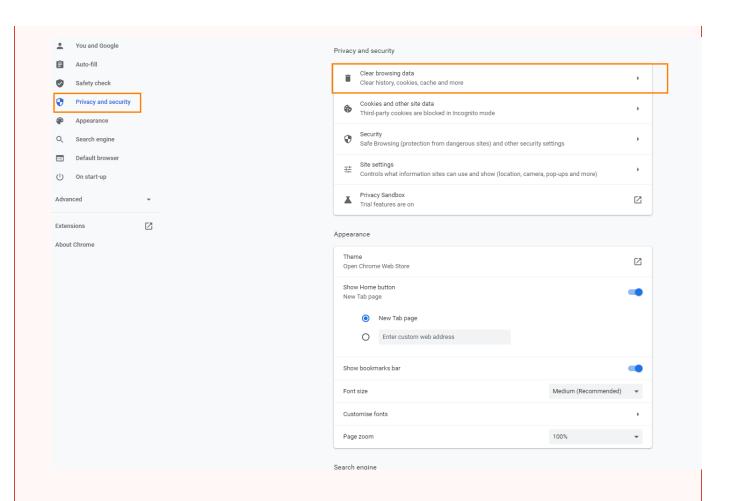

3. Ensure 'Cached images and files' option is ticked. (You do not have to clear your Browsing history and Cookies.) Click Clear data.

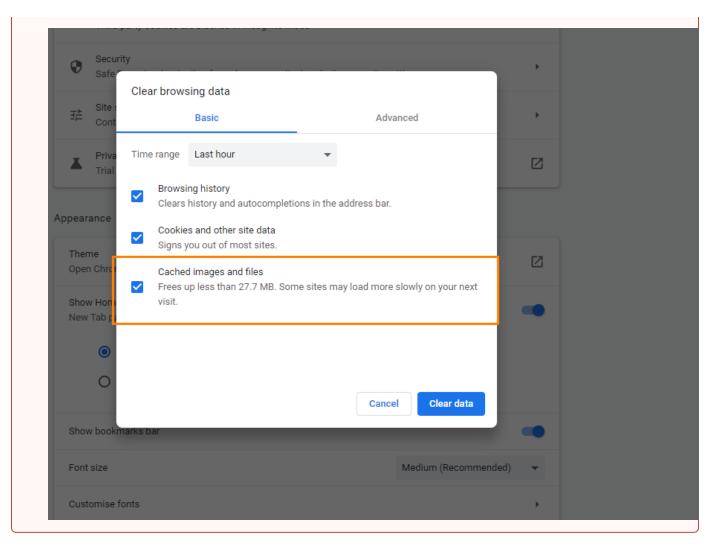

When creating a large chunk of content for a page in the CMS, the input field may be a WYSISWYG ('What You See Is What You Get') HTML editor. It allows you to add, edit and format your content to resemble the published version without touching code (although you can access the HTML for further formatting if you wish). The look and feel of it is similar to commonly-used text editors so it will be familiar to you. You will find WYSISWYG editors when working on articles, product details and content in some widgets.

Here is an example of a WYSISWYG editor:

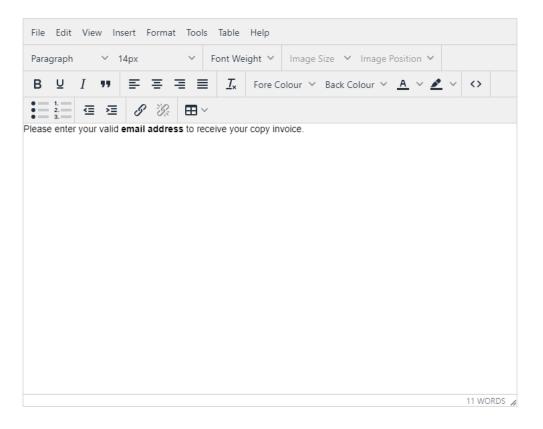

## Some features of the CMS WYSISWYG editor

Apart from the usual text editing functions, here are some helpful features.

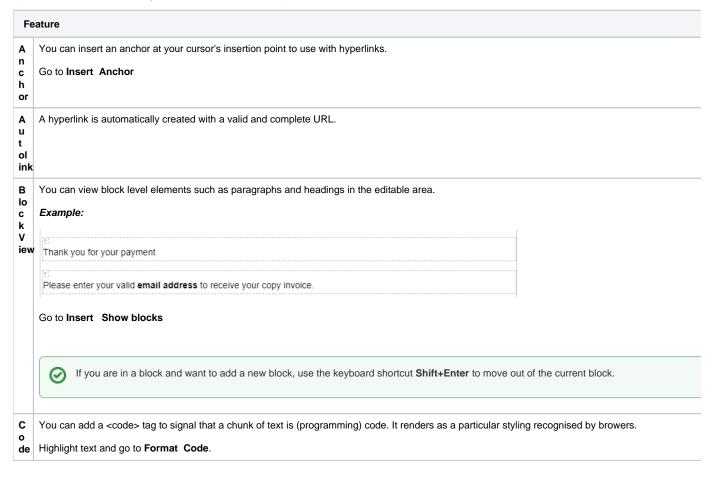

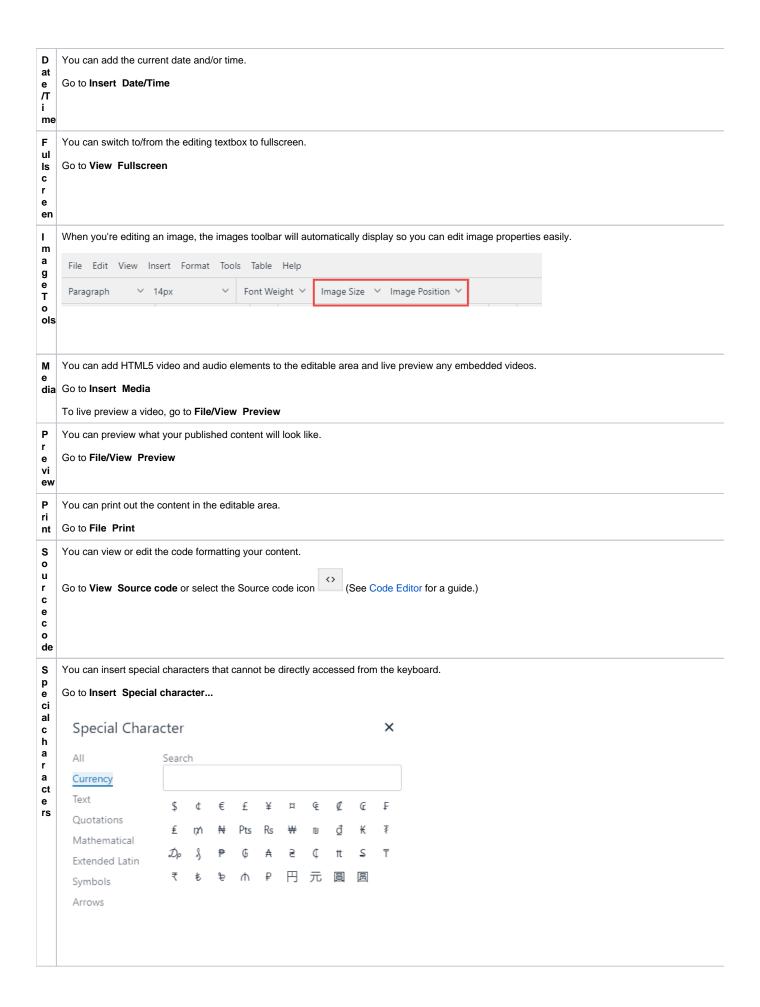

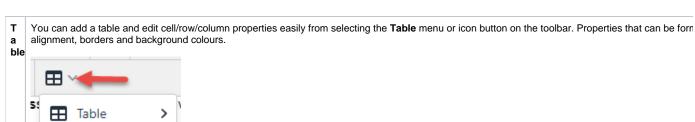

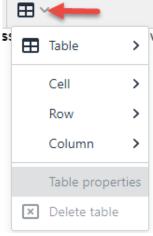

- P You can paste any cut/copied content by using one of the keyboard shortcuts Ctrl X/C/V.
- ste NOTE for security reasons, accessing the paste function from the toolbar menu may be prevented by your browser.

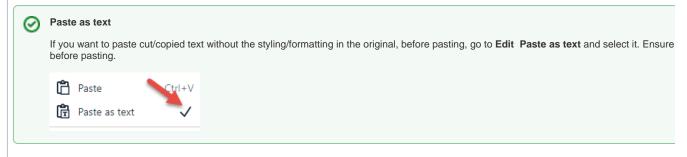

W You can check the content's word and character counts.

Go to Tools Word count.

r

ct e r c o u nt

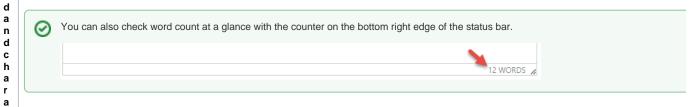

Looking for more help?

For a reference guide on using the WYSISWYG editor and to see the list of installed plugins, select **Help** on the toolbar.

- Edit Field Prompts
  Detailed view of changes in Draft mode
  Animation Support
  WYSIWYG Content Editor
  Code Editor

- Code Editor
  Product Reviews
  Edit Text Prompts
  Product Token Data Tester
  Customising System Messages and Prompts
  Reviewing Changes to a Template Before Saving (2014 R1)